### Business Software für KMU

#### Rechnungen übergeben und zurücksetzen

Version 6.1 / 06.11.2018

Es werden folgende Themen behandelt:

#### Überblick

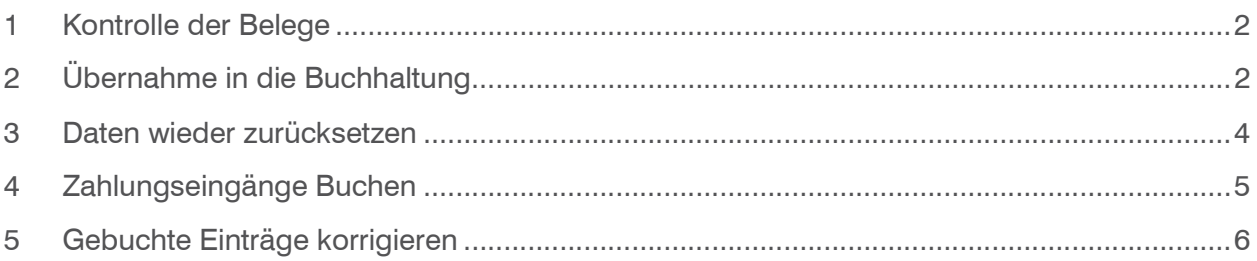

#### 1 Kontrolle der Belege

Bevor Sie die Rechnungen in die Finanzbuchhaltung übernehmen empfehlen wir folgendes zu kontrollieren:

In der Statusübersicht nachsehen ob es noch Belege mit dem Status "offen" hat. Wenn ja sind diese noch zu kontrollieren da sie evtl. nicht korrekt abgespeichert worden sind.

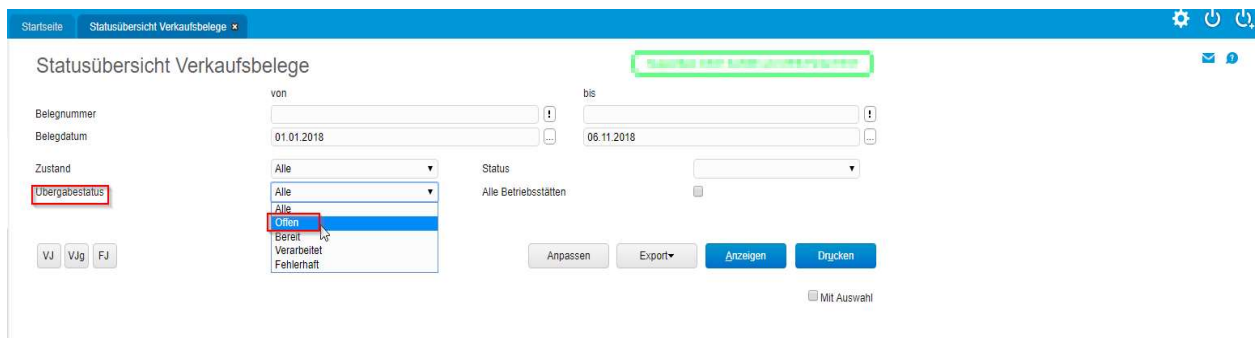

Rechnungswesen/Übergabe Buchhaltung/Auswertungen/Statusübersicht Verkaufsbelege

#### 2 Übernahme in die Buchhaltung

Haben Sie dies kontrolliert, können Sie die Belege in die Buchhaltung übernehmen:

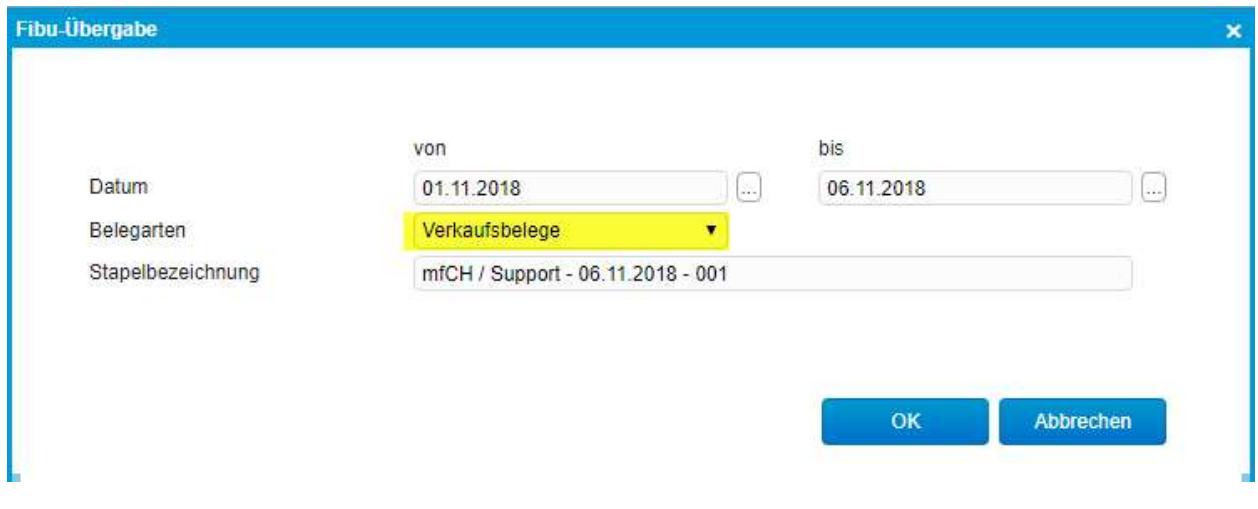

Rechnungswesen/Übergabe Buchhaltung/Übergabelauf

Empfohlen ist hier, dass Sie grundsätzlich für Verkaufs- und Einkaufsbelege separat einen Übergabelauf machen.

Mit dem Datum von-bis grenzen sie die Übernahme ein.

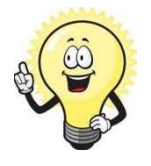

Hinweis Sind die Belege in die Buchhaltung übernommen können Sie grundsätzlich nicht mehr geändert werden.

Wenn Sie die Daten übergeben haben erscheint folgende Übersicht:

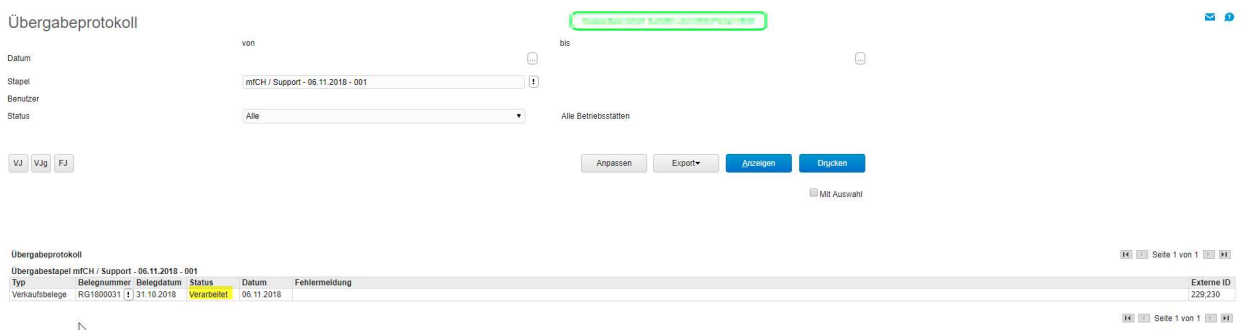

Jetzt sind die Belege auch in den Offenen Posten ersichtlich.

#### 3 Daten wieder zurücksetzen

Es kann ja vorkommen dass der eine oder andere Beleg doch nochmals geändert werden muss. In diesem Fall können Sie folgendermassen vorgehen:

Unter Rechnungswesen -> Übergabe Buchhaltung - > Buchungen zurücksetzen können Sie einen einzelnen Beleg oder der ganze Lauf zurücksetzen.

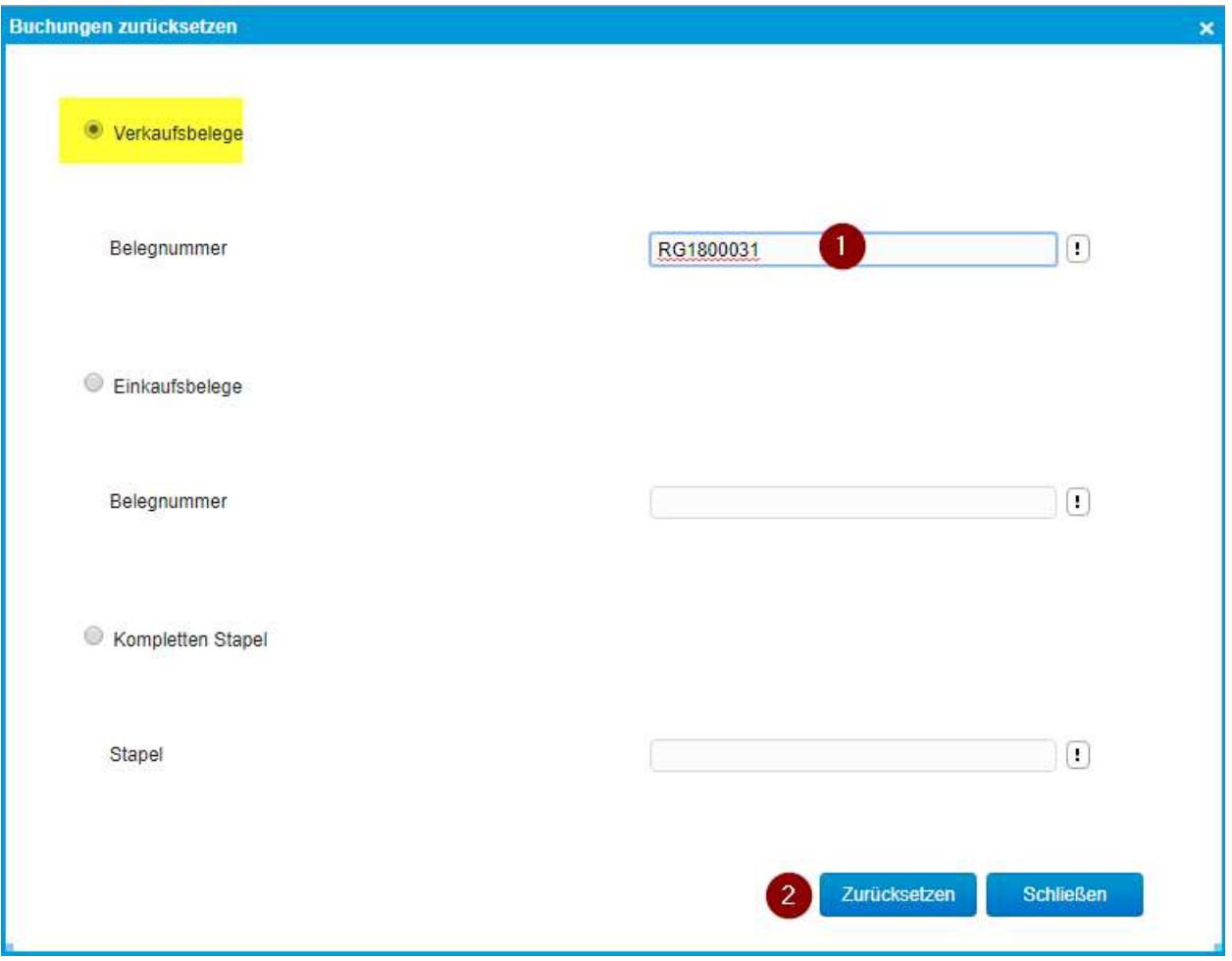

Rechnungswesen/Übergabe Buchhaltung/Buchungen zurücksetzen

#### 4 Zahlungseingänge Buchen

Damit auch Korrekturen nachträglich einfach zu Buchen sind empfiehlt sich folgende Variante:

1. Jeden Monat eine Neue Buchungssitzung erstellen

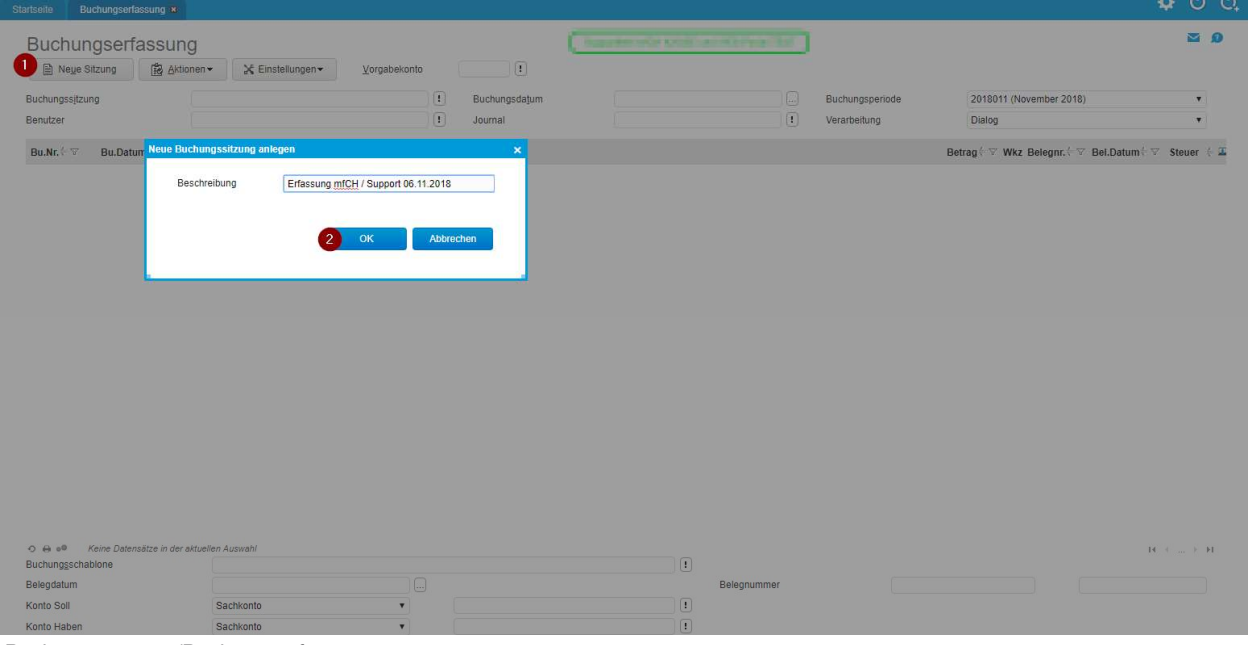

Rechnungswesen/Buchungserfassung

Danach können Sie die Sitzungen jeweils über "!" wieder aufrufen.

2. Zahlungseingänge Erfassen

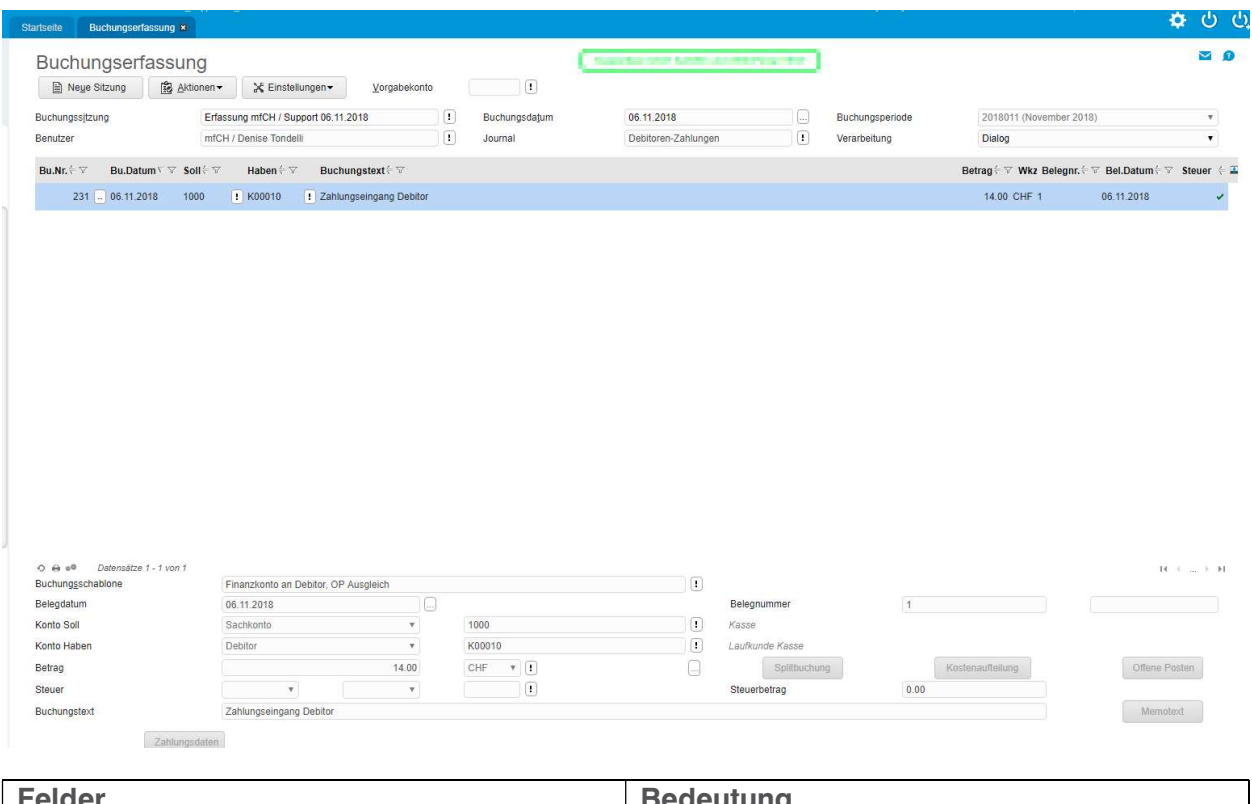

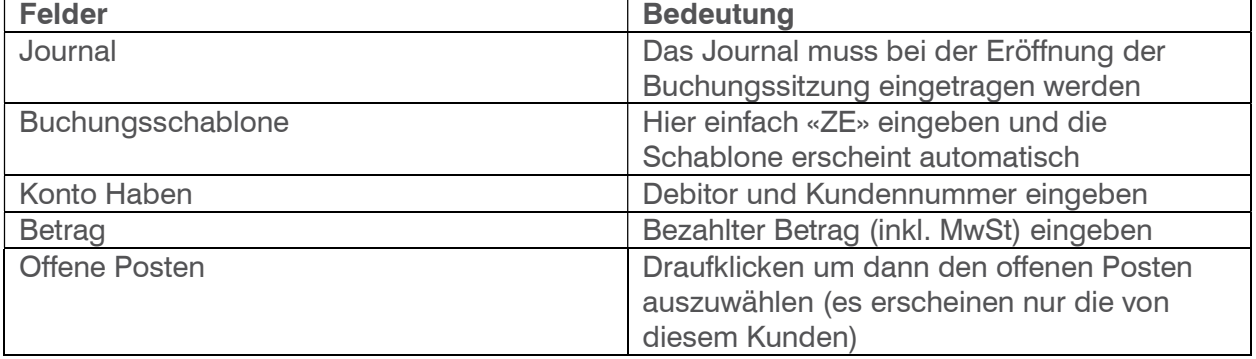

#### 5 Gebuchte Einträge korrigieren

Wenn Sie nun bereits erstellte Buchungen korrigieren möchten können Sie einfach auf "…" bei der Buchung klicken und diese nochmals bearbeiten.

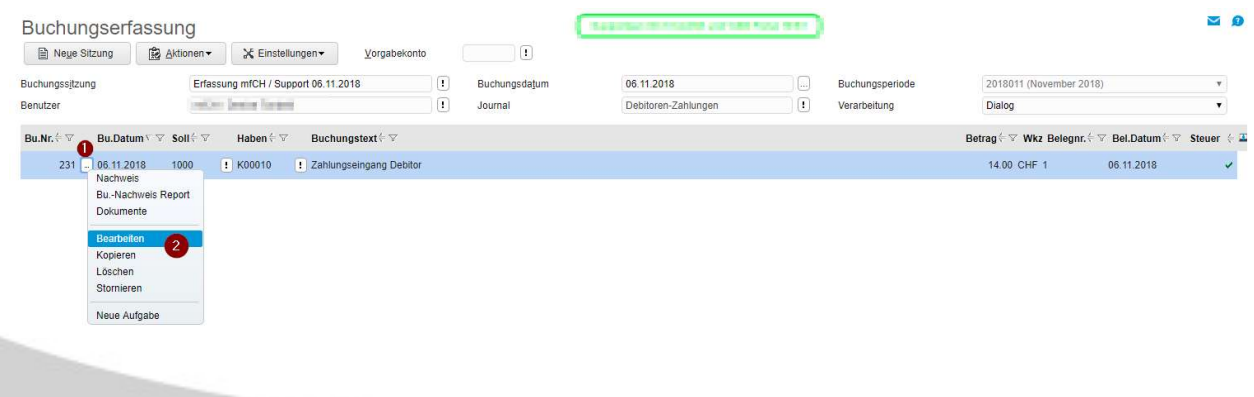